# SoX: Конвертация файлов для Asterisk

Конвертация файлов для Asterisk при помощи программы SoX

sox - консольная утилита, которая умеет конвертировать аудиофайлы. Список поддерживаемых форматов велик. Имеются порты на windows, unix, macos.

Рассмотрим sox применительно к asterisk. Очень часто приходится восстанавливать файлы в wav или кодировать в ulaw, alaw, gsm, поэтому ниже приведен список команд для этого.

# Простая конвертация

#### узнать информацию об аудиофайле

sox -V file.way -e stat

#### wav to gsm

sox start.wav - r 8000 - c 1 - s - w finish.gsm resample - ql

#### gsm to wav

sox start.gsm - r 44100 - a finish.wav

или

sox.exe start.gsm -t wav -e signed-integer finish.wav

#### way to alaw

sox start.wav -A -t RAW -r 8000 -c 1 finish.alaw

#### alaw to way

sox -A -t RAW -r 8000 -c 1 start.alaw finish.wav

# Команды для конвертации всех файлов в каталоге (применяется в скриптах)

#### Way to alaw

for i in \*.wav; do sox  $\sqrt{\sin 2}$  -t RAW -A -r 8000 -c 1 -1 ./ echo  $\sin |\sec$  "s/wav/alaw/"; done

## Way to ulaw

for a in \*.wav; do sox "\$a" -t raw -r 8000 -c 1 -b -U `echo \$a|sed "s/.wav/.mulaw/"`; done

# **Wav to alaw**

for a in \*.wav; do **sox** "**\$a**" -t raw -r 8000 -c 1 -b -A `echo \$a|**sed** "s/.wav/.alaw/"` ; done

#### **Wav to gsm**

for a in \*.wav; do **sox** "**\$a**" -r 8000 -c1 `echo \$a|**sed** "s/.wav/.gsm/"` resample -ql; done

#### **Alaw to wav**

for a in \*.alaw; do **sox** -A -t RAW -r 8000 -c 1 "**\$a**" `echo \$a|**sed** "s/.alaw/.wav/"` ; done

[Источник](http://istp.su/konvertirovanie-audiofaylov-s-pomoshhyu-utilityi-sox)

# **Работа с MP3**

Для работы с MP3 необходимо загрузить дополнительно 2 библиотеки: liblame и libmad Под Windows эти библиотеки можно загрузить [отсюда](http://ossbuild.googlecode.com/svn/trunk/Shared/Build/Windows/Win32/bin/): [libmad-0.dll](http://ossbuild.googlecode.com/svn/trunk/Shared/Build/Windows/Win32/bin/libmad-0.dll) [libmp3lame-0.dll](http://ossbuild.googlecode.com/svn/trunk/Shared/Build/Windows/Win32/bin/libmp3lame-0.dll) Эти файлы необходимо положить в папку с sox.exe

## **MP3 в GSM**

**sox** source.mp3 -r 8k -c 1 -e gsm-full-rate finish.gsm remix -

## **MP3 в WAV**

**sox** source.mp3 -c 1 -t wav -r 8k finish.wav remix -

## **Воспроизведение**

В папке с sox.exe необходимо выполнить команду

copy sox.exe play.exe

Затем использовать play.exe в качестве консольного проигрывателя

**<http://sysadminmosaic.ru/sox/asterisk>**

**2017-06-25 08:59**

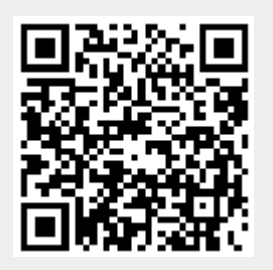